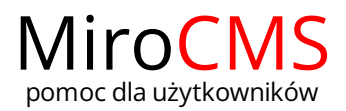

# WCIĘCIE TEKSTU

Wcięcie tekstu jest to odległość między tekstem, a lewym marginesem.

Należy pamiętać, że wcięcia mogą być stosowane tylko do elementów blokowych takich jak akapit czy elementy listy.

# <span id="page-0-0"></span>Zwiększenie wcięcia

W celu zwiększenia wcięcia należy kliknąć w przycisk "Zwiększ wcięcie" 三. Wcięcie elementu blokowego, w którego obszarze znajduje się kursor zostanie zwiększone o długość jednego tabulatora.

#### <span id="page-0-1"></span>Zmniejszenie wcięcia

W celu zmniejszenia wcięcia należy kliknąć w przycisk "Zmniejsz wcięcie" 三. Wcięcie elementu blokowego, w którego obszarze znajduje się kursor zostanie zmniejszone o długość jednego tabulatora.

# <span id="page-0-2"></span>Poziomy wcięcia

Edytor tekstu obsługuje wiele poziomów wcięcie w elemencie. W celu wcięcia elementu jeszcze dalej, należy kliknąć w przycisk "Zwiększ wcięcie" tyle razy, ile jest to konieczne.

#### Ten akapit nie jest wcięty.

Ten akapit jest wcięty na długość jednego tabulatora.

Ten akapit jest wcięty na długość dwóch tabulatorów.

Ten akapit jest wcięty na długość pięciu tabulatorów.

Wcięcie tekstu obejmuje cały akapit. Jeżeli wcięty akapit obejmuje więcej niż jedną linię tekstu, to kolejne linie będą wcięte tak samo jak linia pierwsza.

body p

### Zawartość

- [Zwiększenie](#page-0-0) wcięcia
- [Zmniejszenie](#page-0-1) wcięcia
- **[Poziomy](#page-0-2) wcięcia**